Actiontec PWR500 User Manual

# **Safety**

### **FCC**

This equipment has been tested and found to comply with Part 15 Class B of the FCC Rules. Operation is subject to the following two conditions:

(1) This device may not cause harmful interference

(2) This device must accept any interference received, including interference that may cause undesired operation.

### **RoHS**

This product is RoHS compliant.

### **UL**

The product is UL/cUL certified.

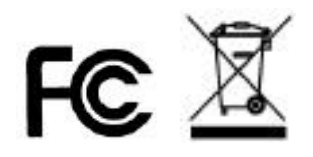

### **Table of Contents**

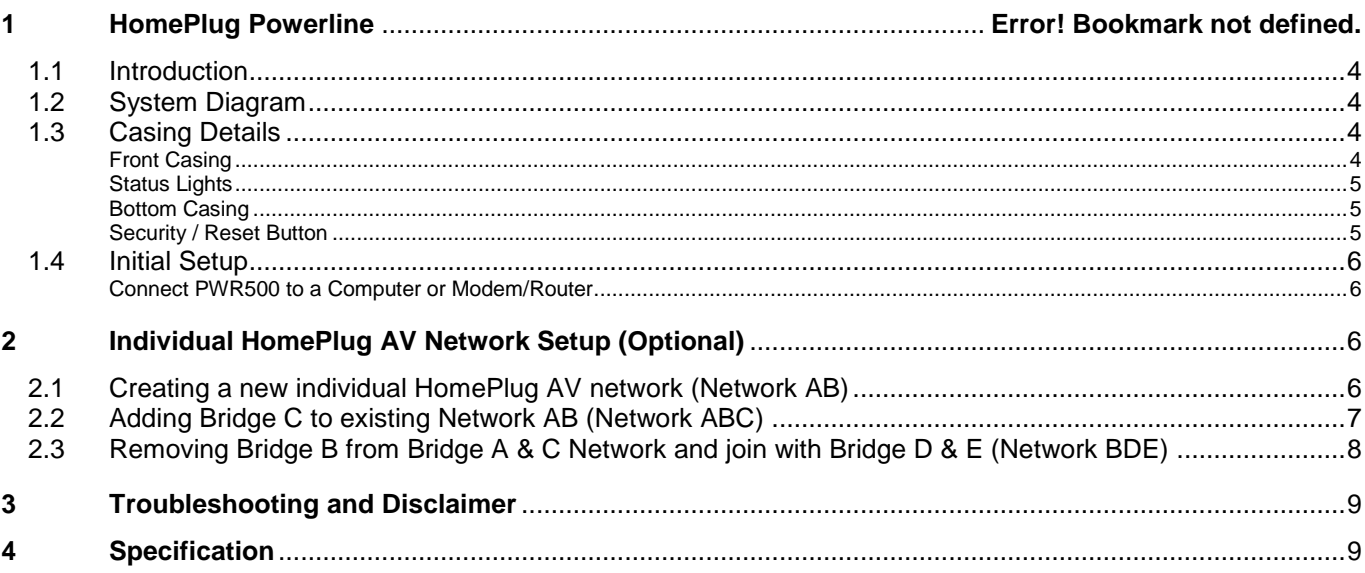

#### **PWR500** 1

PWR500 is an excellent solution that can be used to extend your network. In the home or small office building, use PWR500 to link multiple locations without the need to run long Ethernet cables. Combined with a broadband DSL/Cable connection, every room with electrical power outlets will have easy access to high-speed Internet connection. With the HomePlug AV speed of up to 500Mbps, this easy-to-setup solution can provide fast streaming

HD movies, online multiplayer games, and other data intensive activities for today's HD Entertainment Center demand.

### <span id="page-3-0"></span>**1.1 Introduction**

Each PWR500 allows you to connect one device that has an Ethernet port to a Powerline network. In operation, PWR500 is completely transparent, and simply passes data between the Ethernet port and the Powerline network. Any Ethernet-enabled device may be connected to PWR500's Ethernet port.

### <span id="page-3-1"></span>**1.2 System Diagram**

Add high-speed Internet access to any room in your home with this HomePlug AV Ethernet Bridge. You can stream HD movies and music, play online multi-player games and much more.

Note: HomePlug AV Ethernet Bridge needs to pair with at least one other HomePlug AV compatible device such as this one in order to create a working system.

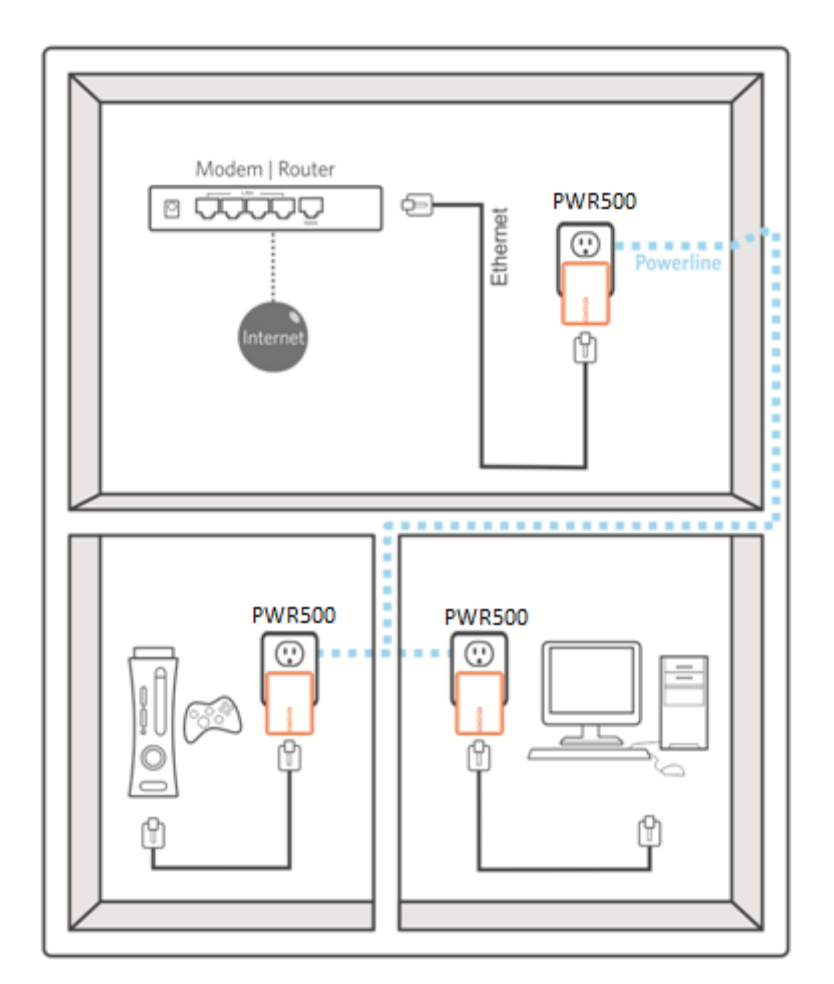

### <span id="page-3-2"></span>**1.3 Casing Details**

<span id="page-3-3"></span>Front Casing The front casing contains 3 status lights: Power, PLC Link, and Ethernet Link.

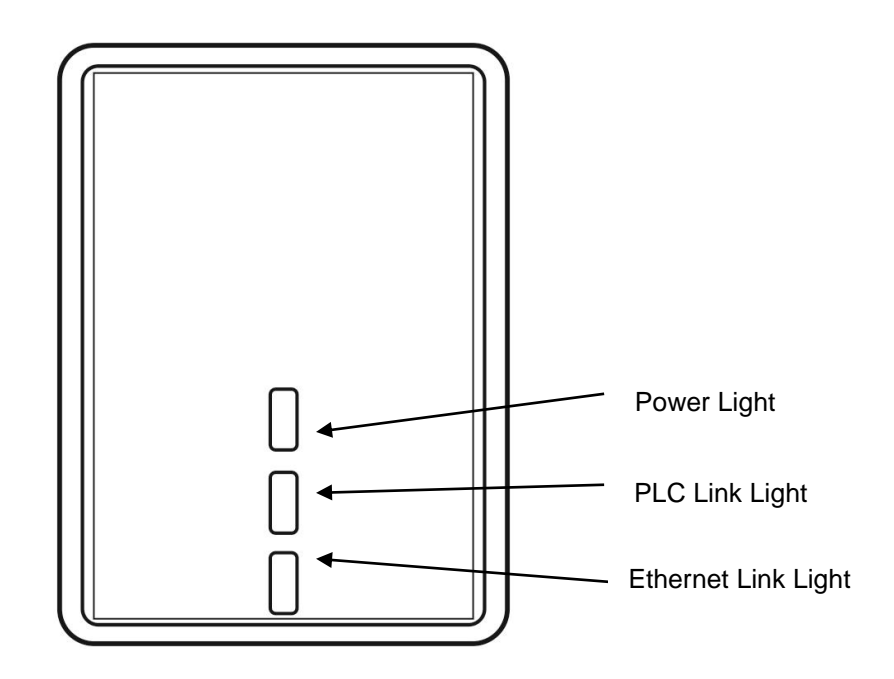

<span id="page-4-0"></span>Status Lights Power On: This HomePlug Ethernet Bridge is receiving electrical power Off: Power off Flashing Green ( 1 second ON, 4 second OFF ) : Device in standby mode

#### PLC Link

The PLC (Powerline) Link light will indicate the overall speed of your network with 3 colors: Red: Minimum connection indicates weak signal and slower network speed: less than 5Mbps Orange: Normal signal with standard network speed: 5-39Mbps Green: Excellent signal with optimal network speed: 40Mbps+ Off: No activity. This HomePlug Ethernet Bridge is not connected

#### **Ethernet Link**

Solid Green: 10/100 Mbps port linked Off: Ethernet Link not active

#### <span id="page-4-1"></span>Bottom Casing

The bottom casing contains a recessed Reset Button, a Security Button, and an Ethernet Port.

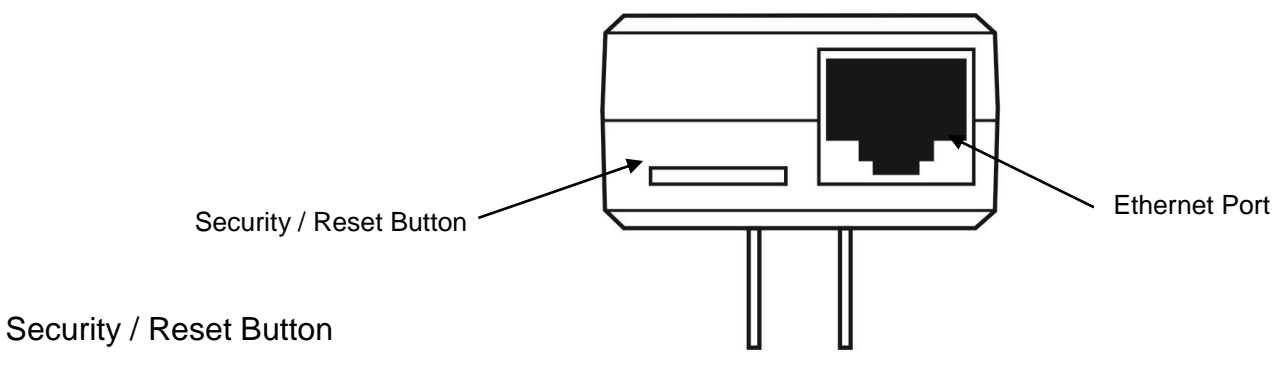

<span id="page-4-2"></span>This button has dual functions : Security and Reset

#### **Security**

This function is designed to generate an individual HomePlug AV network group under multiple nodes environment. Please refer to the optional **Individual HomePlug AV Network Setup** section below for more details. Reset

This function is used to clear ALL data and restore ALL settings to the factory default values.

Note: PWR500 must be plugged in to restore it to factory defaults. Hold the Reset button until the status lights begin to flash.

### <span id="page-5-0"></span>**1.4Initial Setup**

PWR500 is a plug and play device; user is able to plug and play without any complex configuration and settings.

You can use the device to connect networkable devices like computers and game consoles directly to each other.

You can also connect devices like a computer or Blu-ray Disc™ player to a router or modem for Internet access.

### <span id="page-5-1"></span>Connect PWR500 to a Computer or Modem/Router

- 1. Plug one end of the Ethernet Cable into the Ethernet Port on the bottom of PWR500
- 2. Plug PWR500 into a AC Wall Power Outlet near the device you want to connect

*Warning: Do not plug this HomePlug AV Ethernet Bridge into a powerstrip that has surge protection. Doing so*  will degrade Powerline performance. For best performance, plug all PWR500 PLC Adapter directly into a wall *outlet.*

- 3. For connecting to a computer: Plug the other end of the Ethernet Cable into an OPEN Ethernet Port located on your computer.
- 4. For connecting to a Modem or Router for Internet access: Plug the other end of the Ethernet Cable into an OPEN Ethernet Port on your Modem or Router.
- 5. Make sure that the PLC Link light on each PWR500 PLC Adapter turns solid green.
- 6. Your PWR500 are now connected forming a HomePlug AV network.

## <span id="page-5-2"></span>**2 Individual HomePlug AV Network Setup (Optional)**

All PWR500 PLC Adapter ship with a default security key so they will automatically link to all other PWR500 PLC Adapter sharing the same electrical lines. If there are other PWR500 PLC Adapter in the building (such as in an office or apartment building), you may want to create your own individual HomePlug AV network group so other PWR500 PLC Adapter cannot connect to your network.

This section describes how to use the Security button for configuration in the following situations:

### <span id="page-5-3"></span>**2.1 Creating a new individual HomePlug AV network (Network AB)**

Two unassociated Bridges (*Bridge A* and *Bridge B*) are forming a new network—Network AB

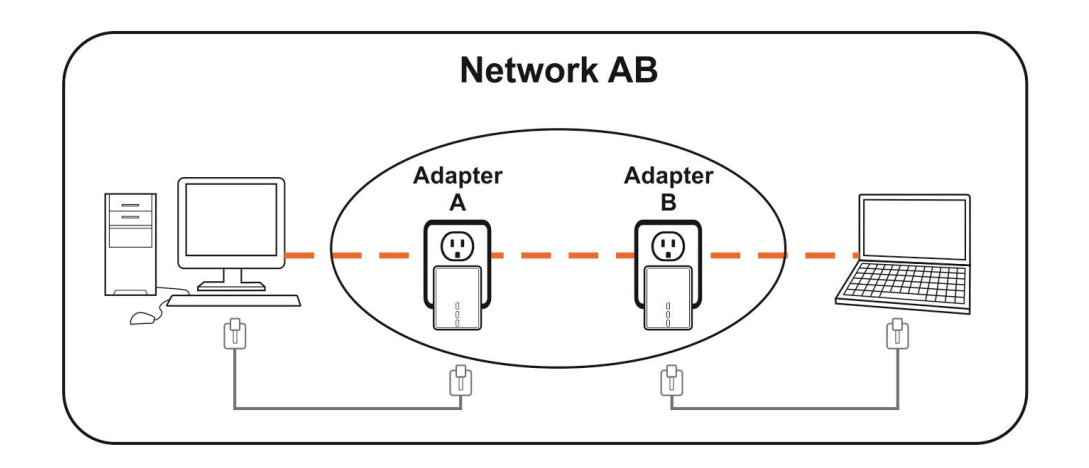

The procedure is as follows:

1. Press and hold the Security button on *Bridge A* for no more than 10 seconds. Must release after 10 seconds. Once released, the Power light will flash.

The password to *Bridge A* has just been erased and random security key has been generated. It must now be linked to your network to adopt the new network security key.

- 2. Press and hold the security button on *Bridge B* for 10 seconds and release it when the Power light flashes. The password to *Bridge B* has just been erased and random security key has been generated. It must now be linked to your network to adopt the new network security key.
- 3. Currently, *Bridge A* and *Bridge B* are not networked
- 4. Press and hold the Security button on *Bridge A* for 1~3 seconds then release.
- 5. The Power light on *Bridge A* starts to flash.
- 6. Within 120 seconds after the Power light on *Bridge A* starts to flash, press and hold the Security button on *Bridge B* for 1~3 seconds then release.
- 7. Both *Bridge A* and *Bridge B* are now networked together.

### <span id="page-6-0"></span>**2.2 Adding Bridge C to existing Network AB (Network ABC)**

One unassociated *Bridge C* is added to an existing Network AB.

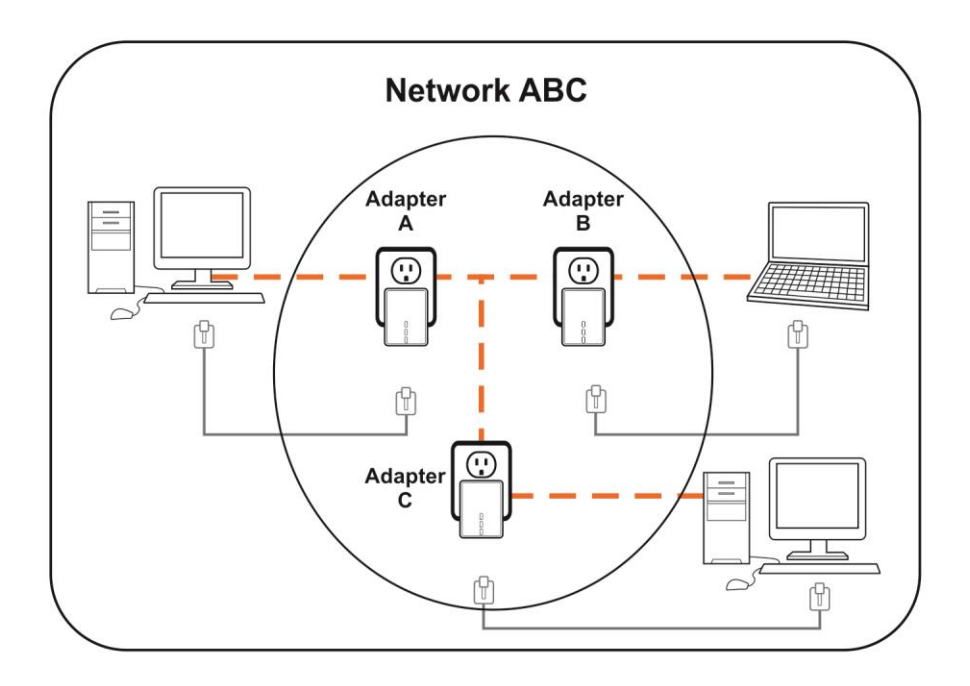

The procedure is as follows:

8. Press and hold the Security button on *Bridge C* for no more than 10 seconds. Must release after 10 seconds. Once released, the Power light will flash.

The password to *Bridge C* has just been erased and random security key has been generated. It must now be linked to your network to adopt the new network security key.

- 9. Press and hold the security button on *Bridge A* for 1~3 seconds. The Power light on *Bridge A* starts to flash.
- 10.Within 120 seconds after the Power light on *Bridge A* starts to flash, press and hold the security button on *Bridge C* for 1~3 seconds then release.
- 11.*Bridge A*, *Bridge B* and *Bridge C* are now networked to each other.

### <span id="page-7-0"></span>**2.3 Removing Bridge B from Bridge A & C Network and join with Bridge D & E (Network BDE)**

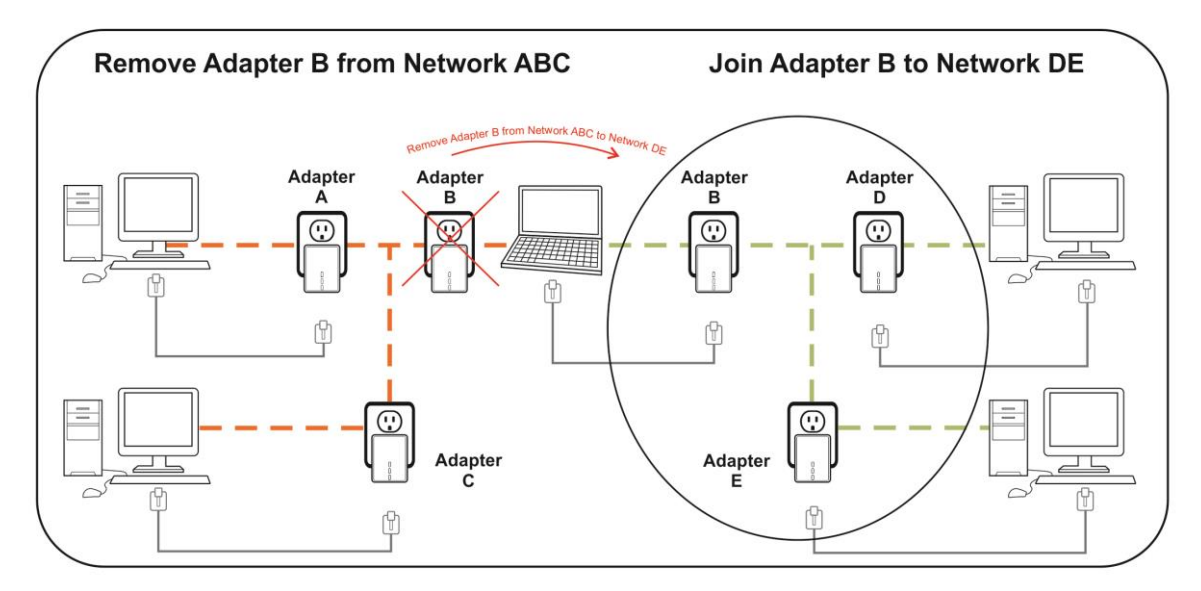

The procedure is as follows:

1. Press and hold the Security button on *Bridge B* for no more than 10 seconds. Must release after 10 seconds.

Once released, the Power light will flash.

The password to *Bridge B* has just been erased and removes itself from *Bridge A & C*.

- 2. Press and hold the Security button on *Bridge D* for 1~3 seconds.
- 3. Within 120 seconds after the Power light on *Bridge D* starts to flash, press and hold the Security button on *Bridge B* for 1~3 seconds then release.
- 4. *Bridge B* and *Bridge D* are now connected to each other, which in turn becomes part of Network BDE.

### <span id="page-8-0"></span>**3 Troubleshooting and Disclaimer**

If the PWR500 have difficulty communicating with each other, check the following:

- Try power cycling the unit by unplugging it from the wall for 10 seconds and plugging it in again.
- Hold the security/reset button down for more than 15 seconds to reset to default setting. The HomePlug AV nano Ethernet Bridge's light will flash, the units will reset and attempt to link using default factory settings.
- Try plugging the PWR500 PLC Adapter into an adjacent plug.
- PWR500 PLC Adapter work better when plugged directly into the wall outlet. Connecting these Ethernet Bridges to a power strip or surge protector may degrade network performance or completely stop network signals.
- This PWR500 PLC Adapter should not be used on GFI protected outlets as some outlets will filter out HomePlug Powerline signal.
- This PWR500 PLC Adapter should not be used in areas with excessive heat.
- Certain florescent or incandescent lights are noise sources on the electrical and can degrade performance.
- If your building has more than one circuit breaker box, your PWR500 PLC Adapter may not be able to connect between the different circuit breaker boxes. In this case, connect one HomePlug AV Ethernet Bridge to a power outlet located on each of the circuit boxes. Connect Ethernet cable between each of PWR500s to link the different circuits together. This will allow PWR500s from different circuit breaker boxes to connect.
- To enter standby mode for this device, simply remove the Ethernet cable and wait about 3 minutes.

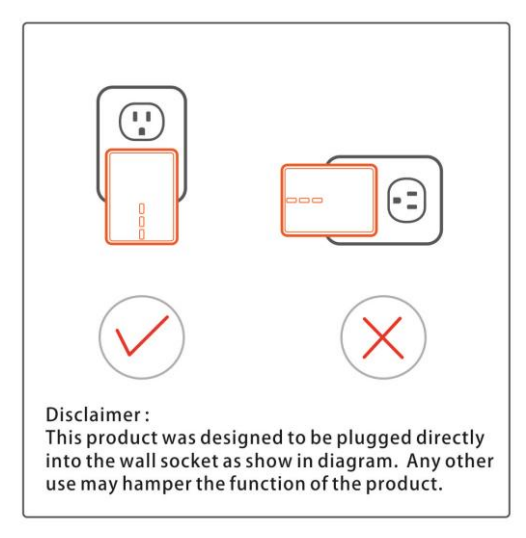

### <span id="page-8-1"></span>**4 Specification**

Main Chipset Qualcomm AR7420

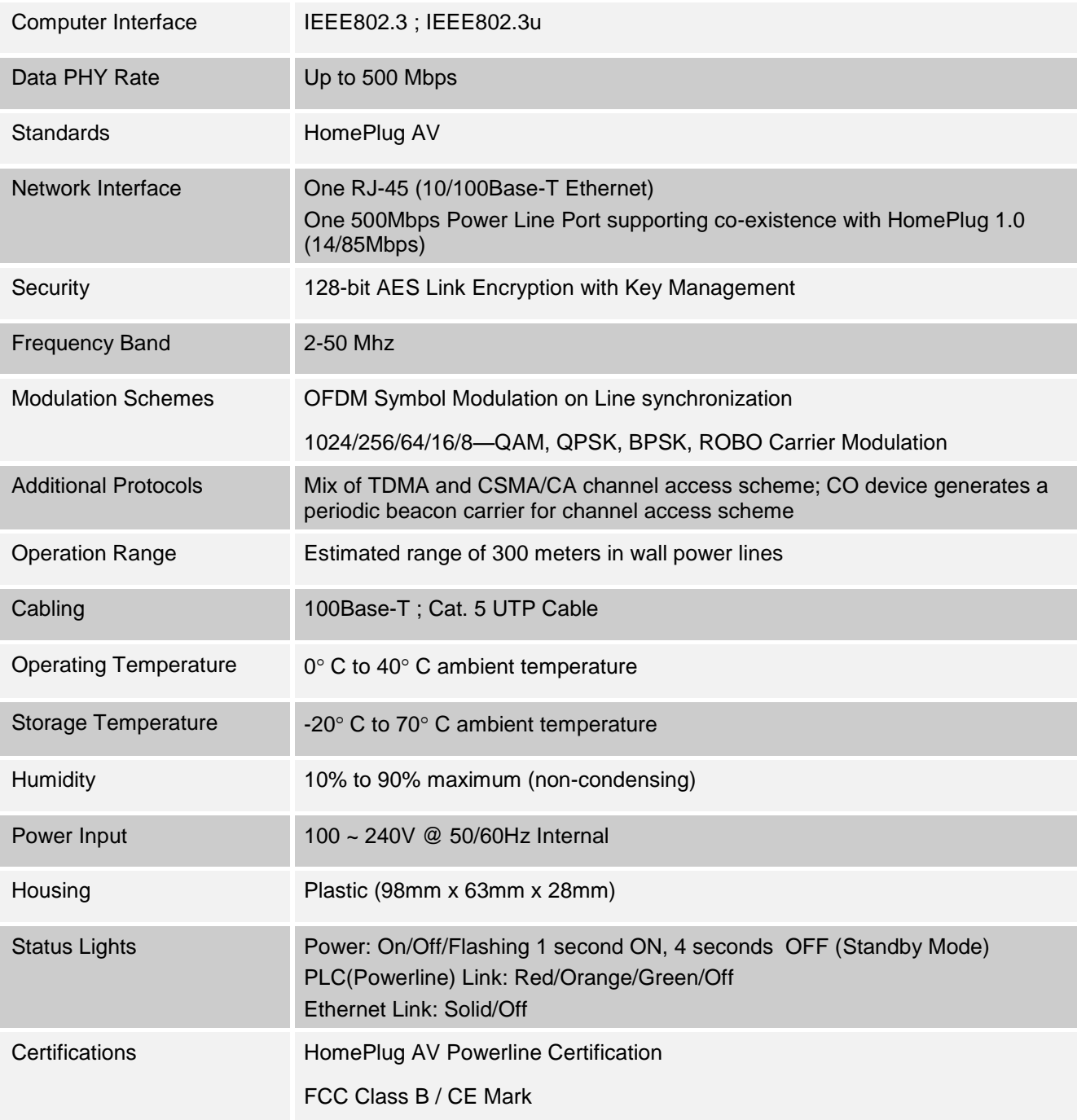